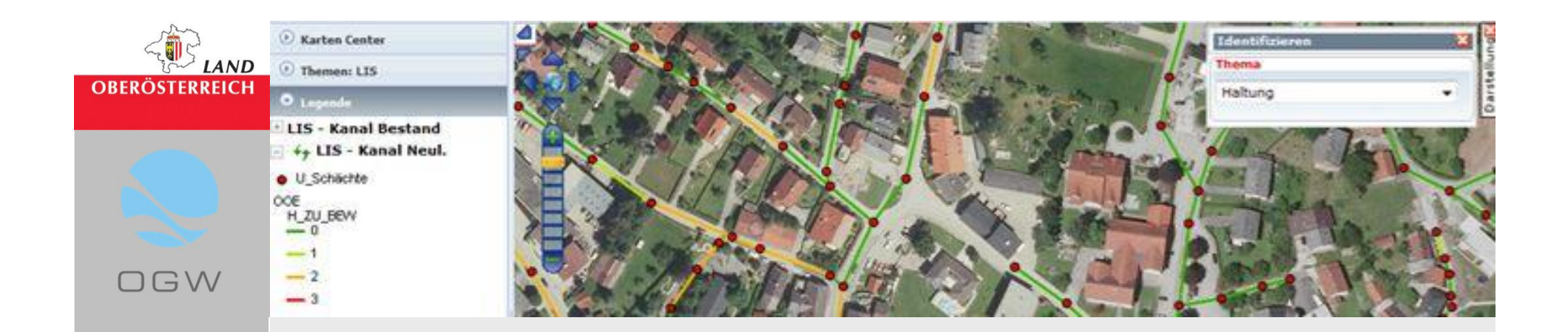

# **Leitungsinformationssystem (LIS)**

# **Arbeiten mit dem LIS - DORIS**

- **Anzeigen von Infos**
- **Abrufen von Infos**
- **Auslesen von Infos**

**Arbeiten mit dem LIS-DORIS**

**Seite 1**

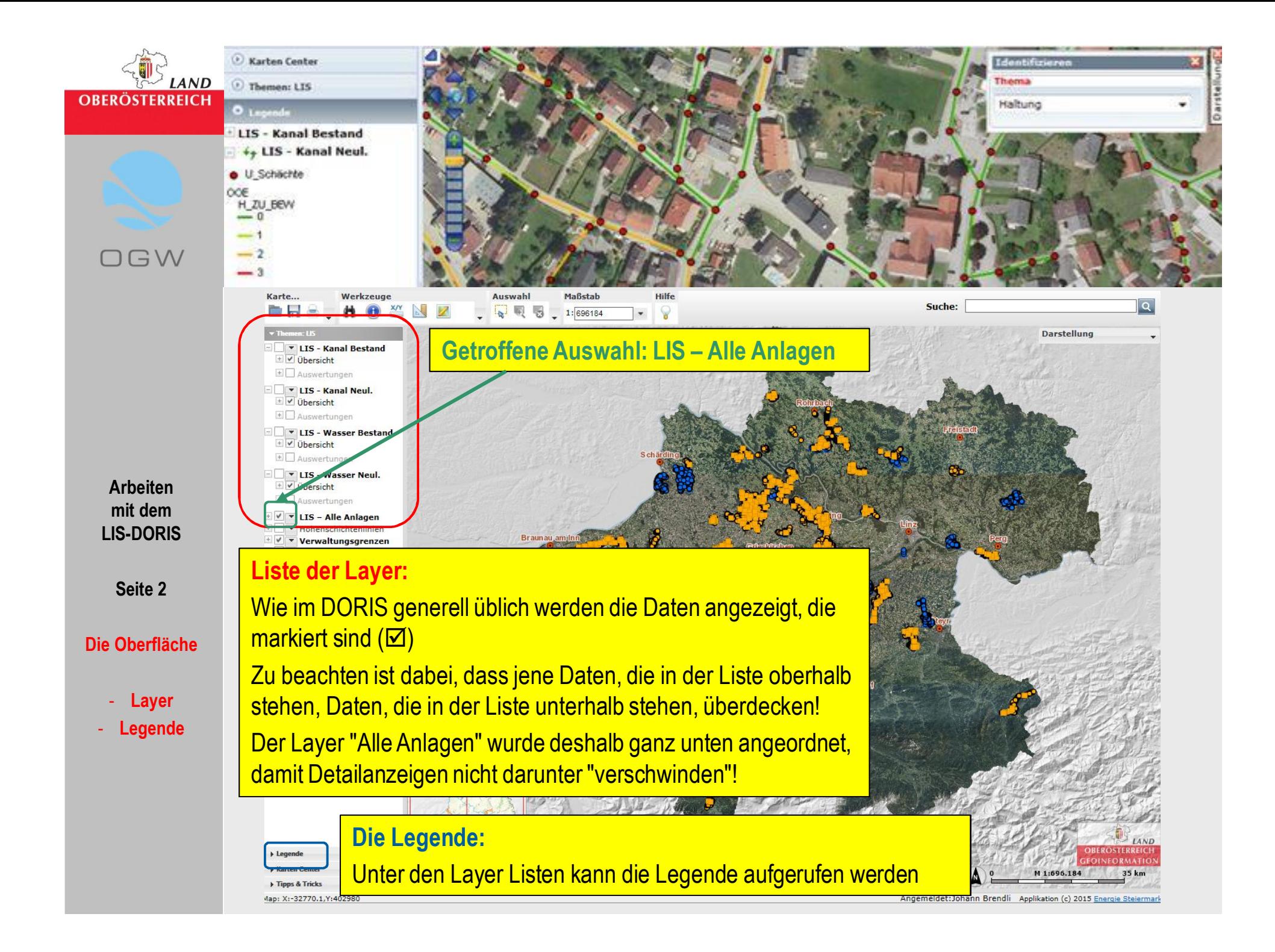

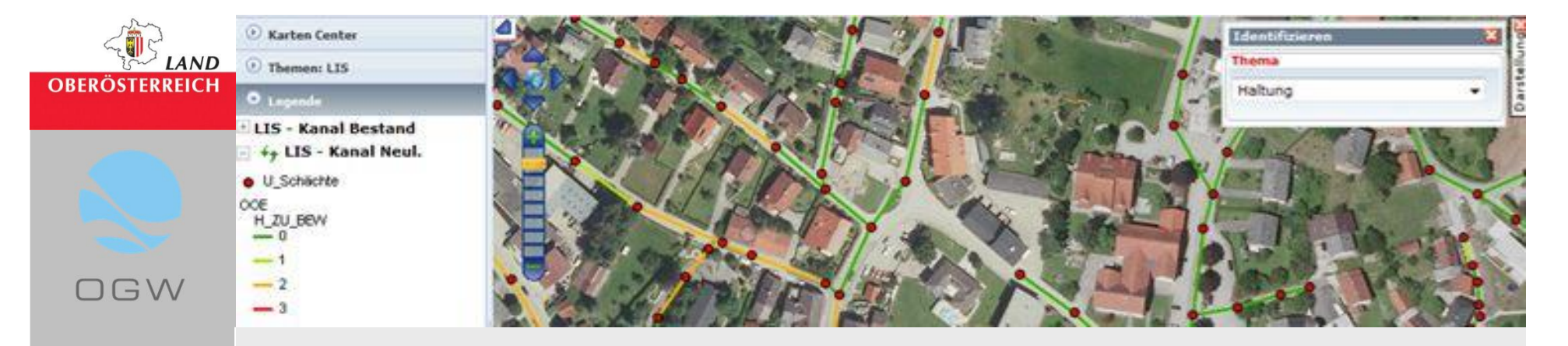

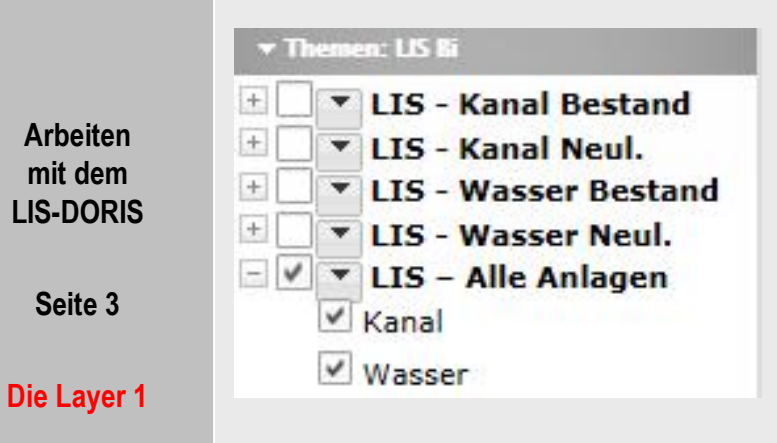

Das LIS (Wasser / Kanal) ist in Layer gegliedert:

- Kanal und Wasser
- Neulieferung und Bestand
- Alle Anlagen

Beim Upload durch den Planer werden die Daten in die "Neulieferung" eingegliedert.

Nach Prüfung durch die Bearbeiter des Landes OÖ werden die Daten in den "Bestand" übernommen.

Unter "Alle Anlagen" werden sowohl Neulieferung als auch Bestand dargestellt.

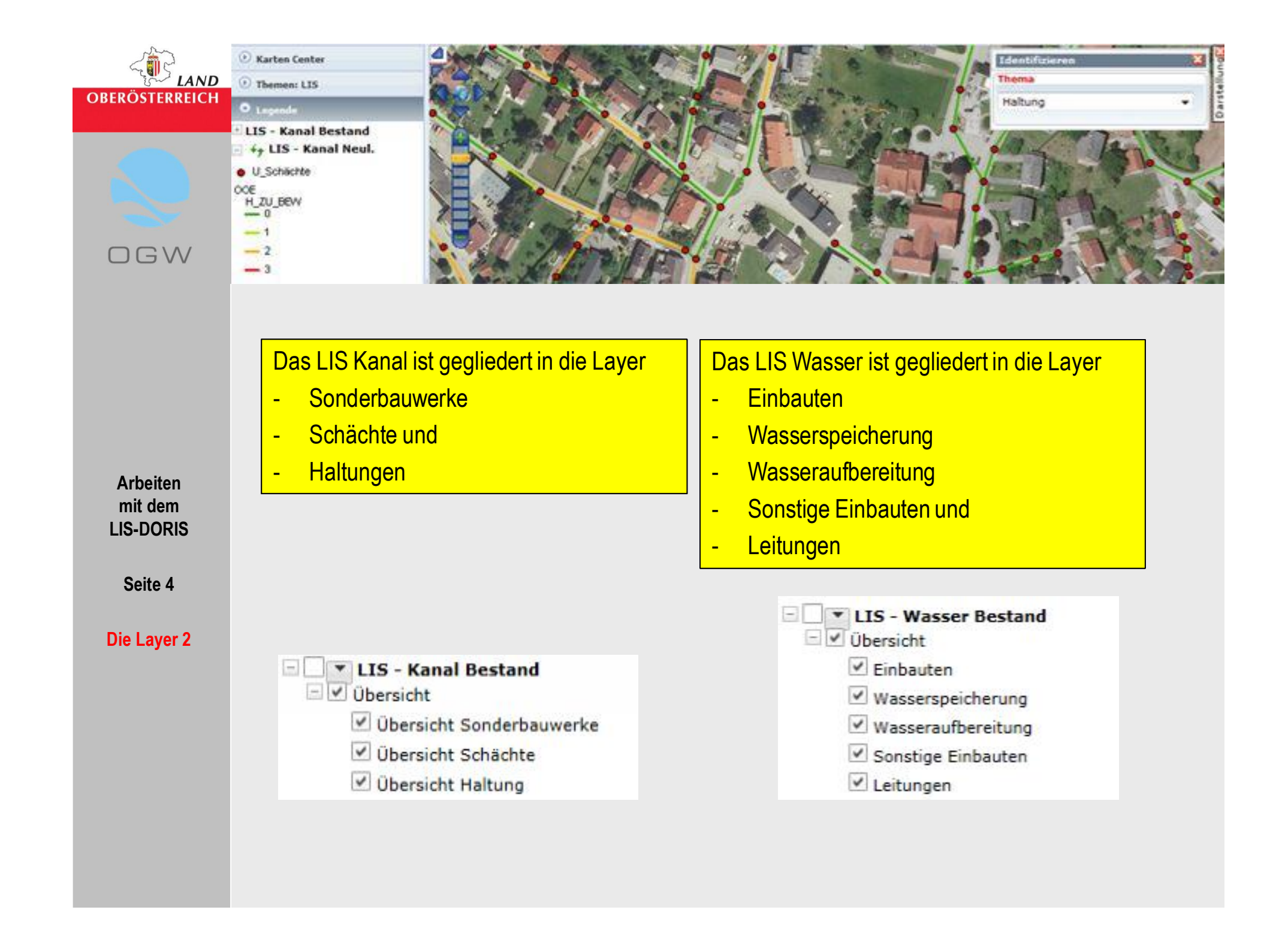

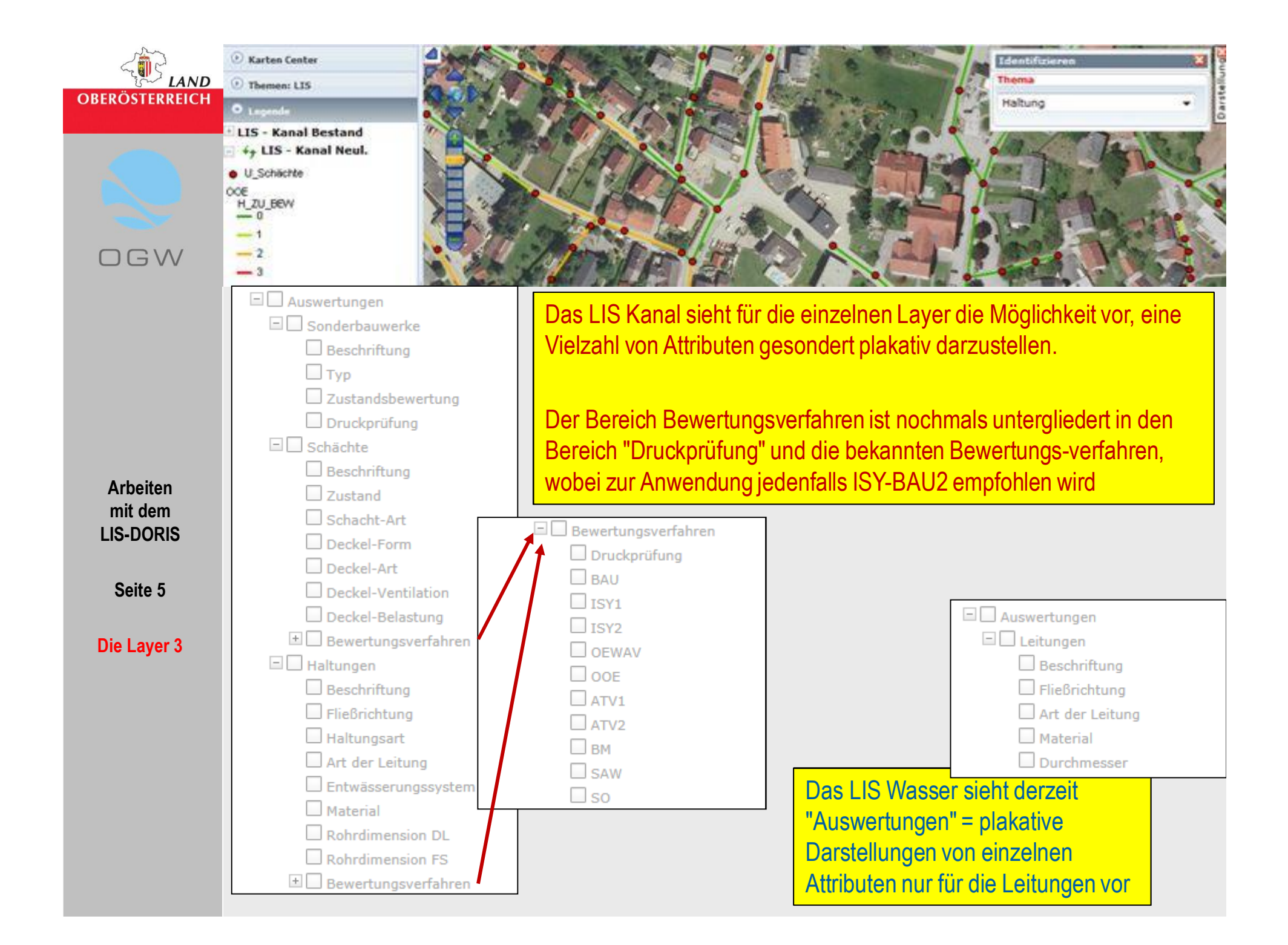

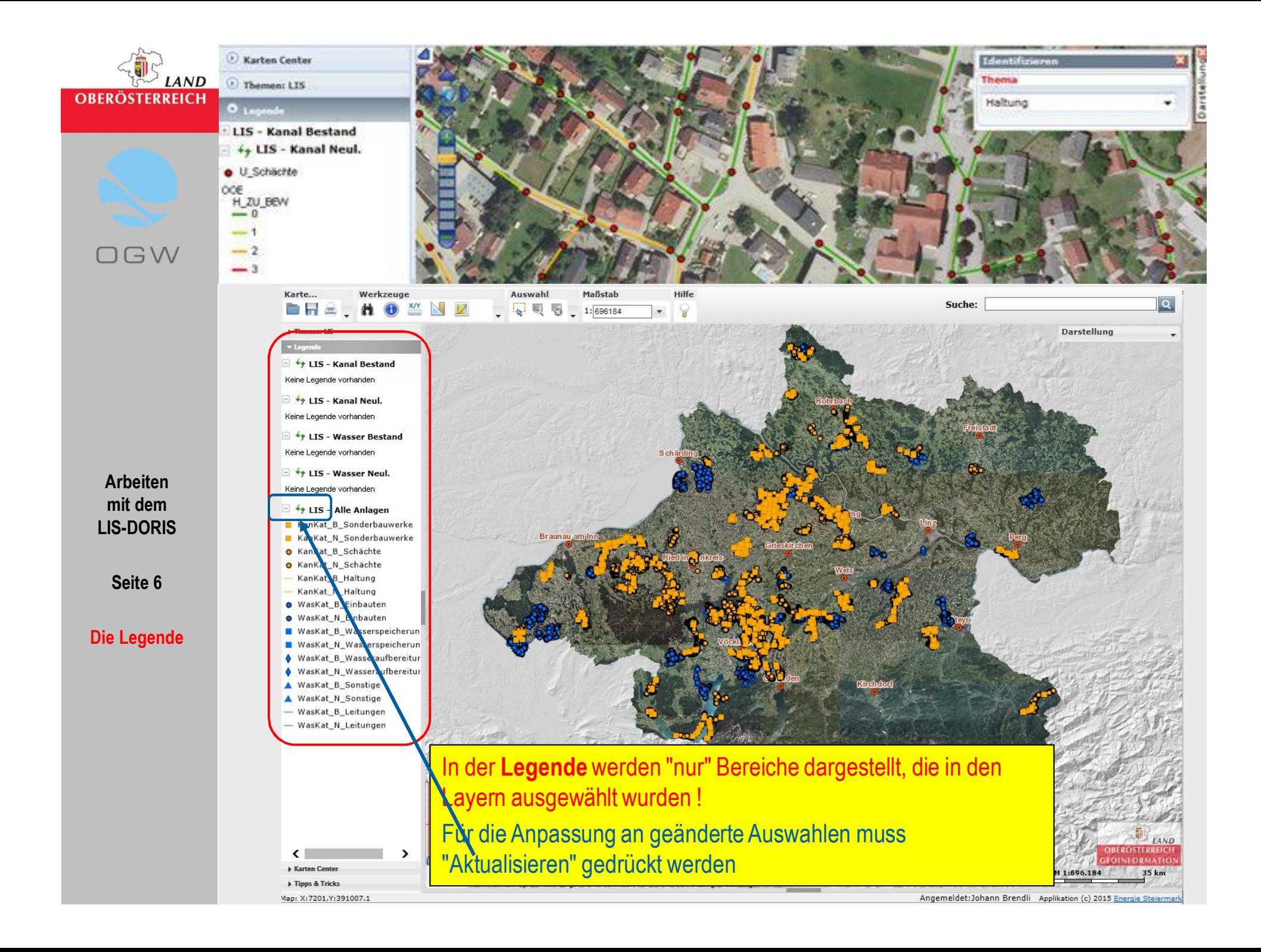

![](_page_6_Picture_0.jpeg)

![](_page_7_Picture_0.jpeg)

![](_page_8_Picture_0.jpeg)

![](_page_9_Figure_0.jpeg)

![](_page_10_Figure_0.jpeg)

![](_page_11_Picture_0.jpeg)

![](_page_12_Picture_0.jpeg)

Die Anforderungen lt. Spalte "Prüfung" gelten nur für förderfähige Leitungen (H LEIT = AL oder L). Die erforderlichen Attribute für H LEIT = NF (nicht förderfähig) werden auf Seite 25 beschrieben!

![](_page_12_Picture_82.jpeg)

**Verweis auf Bundesländerschnittstelle**

**Seite 13**

**Die Werkzeu Die Suche** 

![](_page_12_Picture_4.jpeg)

![](_page_12_Picture_6.jpeg)

![](_page_13_Picture_0.jpeg)

**Carten Center** (F) Themany I TC

· U Schächte

öö€ H ZU BEW

 $-3$ 

![](_page_13_Picture_1.jpeg)

Die Such- und Indentifikations-Funktionen beziehen sich grundsätzlich auf die vorgegebenen Dateninhalte und die Bibliotheken der Schnittstelle der Bundesländer; wo dort exakte Eingaben vorgesehen sind (z.B. Rohrmaterial / Dicht-Undicht (J/N) / Leitungssystem usw.) sind auch im DORIS exakte Eingaben erforderlich.

### **Mögliche Suchfelder sind derzeit:**

- 
- -
- Kanal / Haltungen: 23 Wasser / Leitungen: 12
- Kanal / Schächte: 19 Wasser / Einbauten: 12
	- Kanal / Sonderbauw: 16 Wasser / Wasserspeich: 15
		- Wasser / Aufbereitung: 22
		- Wasser / Sonst.Einb: 13

**Arbeiten mit dem LIS-DORIS**

**Seite 14**

**Die Werkzeuge Die Suche 6**

**"Suchfelder"**

![](_page_14_Picture_0.jpeg)

A

**Seite 15**

**Die V Die** 

**"Suchfelder**

![](_page_14_Picture_1.jpeg)

### Die Suchfelder im Abwasserbereich sind:

![](_page_14_Picture_238.jpeg)

![](_page_15_Picture_0.jpeg)

E Karten Center

*C* Themen: LTS

LIS - Kanal Bestand

O Legende

 $\bullet$  U\_Schächte

oœ  $H_2U_1B$ ev  $-1$ 

 $-2$  $-3$ 

**Arbeiten mit dem LIS-DORIS**

**Seite 16**

**Die Werkzeuge Die Suche 8**

**"Suchfelder Wasser"**

![](_page_15_Picture_1.jpeg)

#### Die Suchfelder im Wasserbereich sind:

![](_page_15_Picture_251.jpeg)

![](_page_16_Picture_0.jpeg)

![](_page_17_Picture_0.jpeg)

![](_page_18_Picture_0.jpeg)

![](_page_19_Picture_0.jpeg)